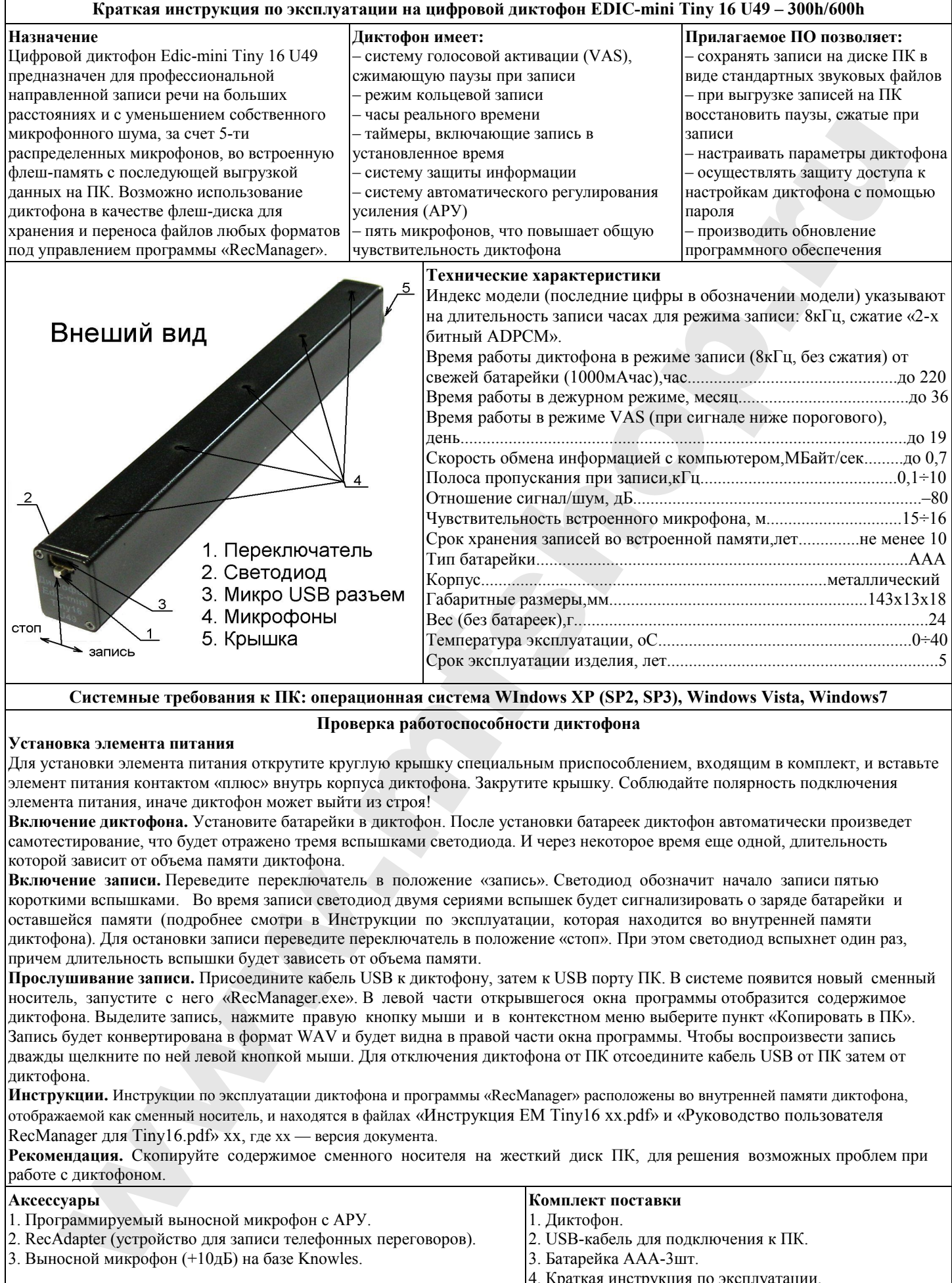

**Проверка работоспособности диктофона**

## **Установка элемента питания**

Для установки элемента питания открутите круглую крышку специальным приспособлением, входящим в комплект, и вставьте элемент питания контактом «плюс» внутрь корпуса диктофона. Закрутите крышку. Соблюдайте полярность подключения элемента питания, иначе диктофон может выйти из строя!

**Включение диктофона.** Установите батарейки в диктофон. После установки батареек диктофон автоматически произведет самотестирование, что будет отражено тремя вспышками светодиода. И через некоторое время еще одной, длительность которой зависит от объема памяти диктофона.

**Включение записи.** Переведите переключатель в положение «запись». Светодиод обозначит начало записи пятью короткими вспышками. Во время записи светодиод двумя сериями вспышек будет сигнализировать о заряде батарейки и оставшейся памяти (подробнее смотри в Инструкции по эксплуатации, которая находится во внутренней памяти диктофона). Для остановки записи переведите переключатель в положение «стоп». При этом светодиод вспыхнет один раз, причем длительность вспышки будет зависеть от объема памяти.

**Прослушивание записи.** Присоедините кабель USB к диктофону, затем к USB порту ПК. В системе появится новый сменный носитель, запустите с него «RecManager.exe». В левой части открывшегося окна программы отобразится содержимое диктофона. Выделите запись, нажмите правую кнопку мыши и в контекстном меню выберите пункт «Копировать в ПК». Запись будет конвертирована в формат WAV и будет видна в правой части окна программы. Чтобы воспроизвести запись дважды щелкните по ней левой кнопкой мыши. Для отключения диктофона от ПК отсоедините кабель USB от ПК затем от диктофона.

**Инструкции.** Инструкции по эксплуатации диктофона и программы «RecManager» расположены во внутренней памяти диктофона, отображаемой как сменный носитель, и находятся в файлах «Инструкция EM Tiny16 хх.pdf» и «Руководство пользователя RecManager для Tiny16.pdf» хх, где хх — версия документа.

**Рекомендация.** Скопируйте содержимое сменного носителя на жесткий диск ПК, для решения возможных проблем при работе с диктофоном.

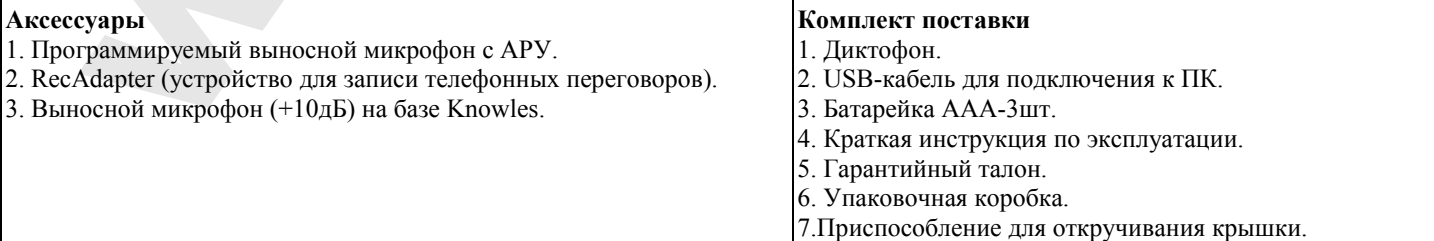